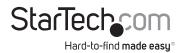

# USB-C Multi-Monitor Multiport Adapter, 2x HDMI/2x DP - 3x USB-A/GbE/100W PD

# **Product ID** 117B-USBC-MULTIPORT **Product Diagram (Side A)** Video Output 2 Video Output 1 Video Output 3 (Side B) (Side C) **Package Contents** Multiport Adapter · Quick-Start Guide

| Requi | reme | nts |  |
|-------|------|-----|--|

- Host Computer
- With Available DP Alt Mode Enabled USB-C Port Supporting MST

For the latest drivers, manuals, product information, technical specifications, and declarations of conformance, please visit: www.StarTech.com/117B-USBC-MULTIPORT

| Component |                                                   | Function                                                                                                    |  |  |
|-----------|---------------------------------------------------|----------------------------------------------------------------------------------------------------|--|--|
| 1         | HDMI Video Output Port<br>(Video Output 1)        | <ul> <li>Connect an HDMI Display Device</li> <li>HDMI 2.0b</li> <li>Up to 4K (4096x2160) 60 Hz</li> <li>Via DisplayPort 1.4 DP Alt Mode</li> </ul>             |  |  |
| 2         | DisplayPort Video Output Port<br>(Video Output 2) | <ul> <li>Connect a DisplayPort Display Device</li> <li>DisplayPort 1.4</li> <li>Up to 4K (4096x2160) 60 Hz</li> <li>Via DisplayPort 1.4 DP Alt Mode</li> </ul> |  |  |
| 3         | HDMI Video Output Port<br>(Video Output 3)        | <ul> <li>Connect an HDMI Display Device</li> <li>HDMI 2.0b</li> <li>Up to 4K (4096x2160) 30 Hz</li> <li>Via DisplayPort 1.4 DP Alt Mode</li> </ul>             |  |  |
| 4         | DisplayPort Video Output Port<br>(Video Output 3) | <ul> <li>Connect a DisplayPort Display Device</li> <li>DisplayPort 1.4</li> <li>Up to 4K (4096x2160) 30 Hz</li> <li>Via DisplayPort 1.4 DP Alt Mode</li> </ul> |  |  |
| 5         | Built-in USB-C Host Cable                         | <ul> <li>Connect to a USB-C Port on a Host<br/>Computer</li> <li>USB 3.2 Gen 2 (10Gbps)</li> <li>DisplayPort 1.4 Alt Mode</li> </ul>                           |  |  |
| 6         | USB-C 100W Power Delivery<br>Pass-Through Port    | <ul> <li>Connect a USB-C power adapter</li> <li>USB Power Delivery 3.0 (up to<br/>100W, with up to 85W available for<br/>charging)</li> </ul>                  |  |  |
| 7         | 3x USB-A Data Ports                               | <ul> <li>Connect USB-A Peripherals</li> <li>USB 3.2 Gen 2 (10 Gbps)</li> <li>Supports Up to 5 V/0.9 A (4.5 W) of<br/>Power</li> </ul>                          |  |  |
| 8         | Gigabit Ethernet Port                             | <ul> <li>Connect a CAT 5e/CAT 6 cable to establish a network connection</li> <li>10/100/1000 Mbps</li> </ul>                                                   |  |  |

# Installation

 Connect the Built-In USB-C Host Cable, located on the Multiport Adapter, to a DP Alt Mode Enabled USB-C Port, located on the Host Computer. The Host Computer will automatically detect and install the Multiport Adapter.

## 2. Video Output 1

Connect an HDMI enabled display device to the **HDMI Output Port (Video Output 1)** located on the **Multiport Adapter**, using an HDMI cable (sold separately).

# 3. Video Output 2

Connect a DisplayPort enabled display device to the **DisplayPort Output Port** (**Video Output 2**) located on the **Multiport Adapter**, using a DisplayPort cable (sold separately).

## Video Ouput 3

Connect a DisplayPort or HDMI enabled display device to the **DisplayPort Output Port (Video Output 3)** or the **HDMI Output Port (Video Output 3)**, using the required cabling (sold separately).

#### **Notes:**

- Only a single display can be connected to either of the Video Output #3 output options.
- The computer's USB-C port must support DP Alt Mode in order to output video to an external display.
- The computer's USB-C port must support MST in order to output video to more than one external display.
- Video performance, such as resolution and refresh rate depends upon the host computer's video controller. Please verify the specifications of the host computer.
- Connect USB peripherals to the USB-A Data Ports, located on the Multiport Adapter.

#### Use of Trademarks, Registered Trademarks, and other Protected Names and Symbols

This manual may make reference to trademarks, registered trademarks, and other protected names and/or symbols of third-party companies not related in any way to StarTech.com. Where they occur these references are for illustrative purposes only and do not represent an endorsement of a product or service by StarTech.com, or an endorsement of the product(s) to which this manual applies by the third-party company in question. StarTech.com hereby acknowledges that all trademarks, registered trademarks, service marks, and other protected names and/or symbols contained in this manual and related documents are the property of their respective holders.

PHILLIPS® is a registered trademark of Phillips Screw Company in the United States or other countries.

#### Warranty Information

This product is backed by a 3-year warranty.

For further information on product warranty terms and conditions, please refer to <a href="www.startech.com/warranty.limitation.org">www.startech.com/warranty.limitation.org</a> liability

In no event shall the liability of StarTech.com Ltd. and StarTech.com USA LLP (or their officers, directors, employees or agents) for any damages (whether direct or indirect, special, punitive, incidental, consequential, or otherwise), loss of profits, loss of business, or any pecuniary loss, arising out of or related to the use of the product exceed the actual price paid for the product. Some states do not allow the exclusion or limitation of incidental or consequential damages. If such laws apply, the limitations or exclusions contained in this statement may not apply to you.

StarTech.com Ltd. 45 Artisans Cres London, Ontario N5V 5E9

Canada

StarTech.com LLP
4490 South Hamilton
Road
Groveport, Ohio
43125
U.S.A.

StarTech.com Ltd.
Unit B, Pinnacle 15
Gowerton Rd,
Brackmills
Northampton

United Kingdom

NN4 7BW

StarTech.com Ltd. Siriusdreef 17-27 2132 WT Hoofddorp The Netherlands FR: startech.com/fr DE: startech.com/de ES: startech.com/es NL: startech.com/nl IT: startech.com/it

JP: startech.com/jp

 Connect a USB-C power adapter (up to 100W) from an AC outlet to the USB-C 100W Power Delivery Pass-Through Port on the Multiport Adapter, to charge the Host Computer that's connected to the Built-in USB-C Host Cable.

**Note:** The computer must support USB-C Power Delivery on the port the multiport adapter is connected to, in order to charge the computer via USB-C.

 Connect an RJ-45 terminated network cable (CAT 5e or better) from your local area network (e.g. Router, Switch, Modem, etc.) to the **Gigabit Ethernet Port**, located on the Multiport Adapter, to access a network via a wired LAN connection.

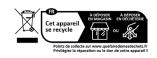

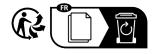

### Regulatory Compliance

#### FCC - Part 1

This equipment has been tested and found to comply with the limits for a Class B digital device, pursuant to part 15 of the FCC Rules. These limits are designed to provide reasonable protection against harmful interference in a residential installation. This equipment generates, uses and can radiate radio frequency energy and, if not installed and used in accordance with the instructions, may cause harmful interference to radio communications. However, there is no guarantee that interference will not occur in a particular installation. If this equipment does cause harmful interference to radio or television reception, which can be determined by turning the equipment off and on, the user is encouraged to try to correct the interference by one or more of the following measures:

- · Connect the equipment into an outlet on a circuit different from that to which the receiver is connected.
- Consult the dealer or an experienced radio/TV technician for help

This device complies with part 15 of the FCC Rules. Operation is subject to the following two conditions: (1) This device may not cause harmful interference, and (2) this device must accept any interference received, including interference that may cause undesired operation. Changes or modifications not expressly approved by StarTech.com could void the user's authority to operate the equipment.

#### Industry Canada Statement

This Class B digital apparatus complies with Canadian ICES-003.

Cet appareil numérique de la classe [B] est conforme à la norme NMB-003 du Canada.

This device complies with Industry Canada licence-exempt RSS standard(s). Operation is subject to the following two conditions: (1) This device may not cause interference, and (2) This device must accept any interference, including interference that may cause undesired operation of the device.

Le présent appareil est conforme aux CNR d'Industrie Canada applicables aux appareils radio exempts de licence. L'exploitation est autorisée aux deux conditions suivantes:

(1) l'appareil ne doit pas produire de brouillage, et (2) l'utilisateur de l'appareil doit accepter tout brouillage radioélectrique subi, même si le brouillage est susceptible d'en compromettre le fonctionnement.